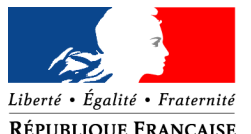

*Direction Départementale des Territoires des Ardennes Mission des systèmes d'Information*

RÉPUBLIQUE FRANÇAISE<br>Nota Bene : les mots de couleur rouge sont des champs insérés dans le

document. (à saisir dans la boîte de dialogue Fichier puis propriété)

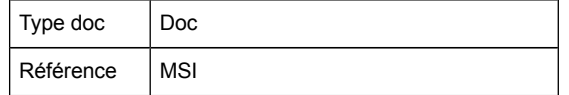

## **Mission système d'information**

## **Etude Sauvegarde par script**

**Version : S0F0 - Date de Version : 24/05/2016**

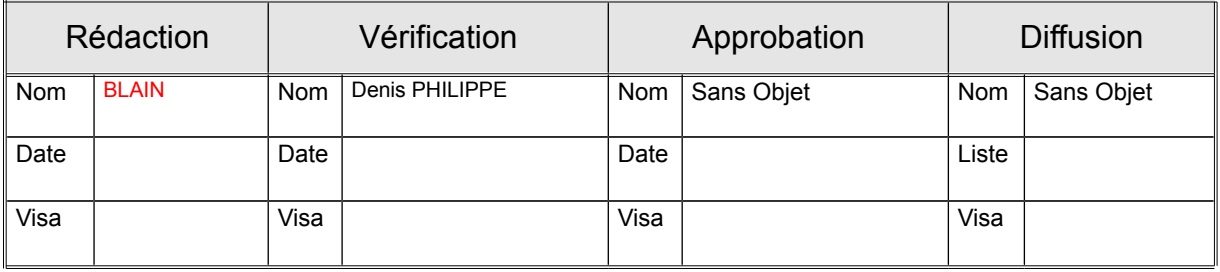

## **Sommaire**

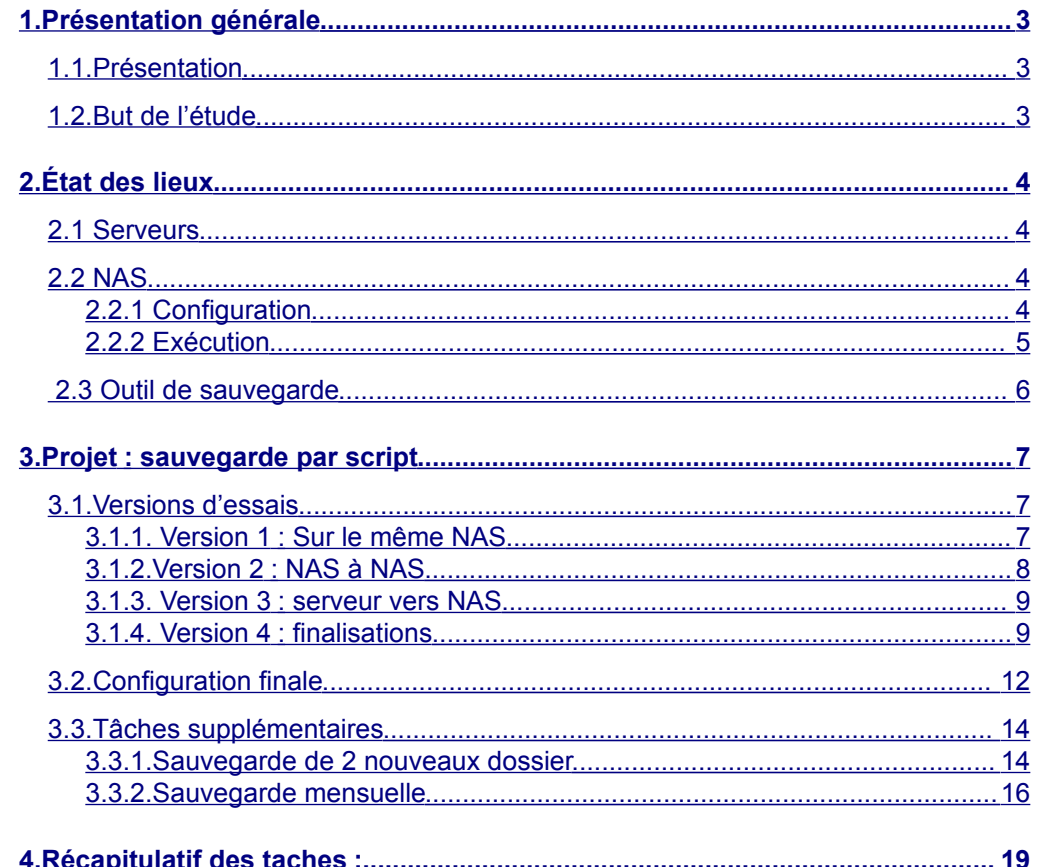

#### **Tableau des Modifications**

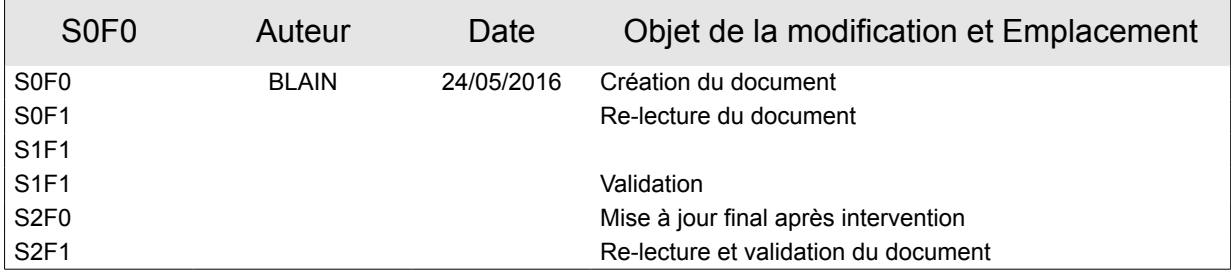

# <span id="page-2-0"></span>**1. Présentation générale**

## <span id="page-2-2"></span>**1.1. Présentation**

Aujourd'hui, la DDT manipule un grand nombre de données informatiques.

Afin d'assurer la sécurité et la conservation de ces données, le service informatique de la DDT s'est munie de matériel dans le but de conserver quotidiennement les nouvelles données enregistrées sur des serveurs de stockage en réseau.

Les taches de sauvegardes étant exécutées par un logiciel installé sur une machine, il s'avère que l'exécution est particulièrement longue.

## **1.2. But de l'étude**

<span id="page-2-1"></span>Cette étude va permettre de déterminer la démarche à entreprendre pour que les données des serveurs soient automatiquement sauvegardées sur les NAS sans utiliser de machine intermédiaire.

Le but étant naturellement de faire des économies de matériel et d'accélérer la vitesse de sauvegarde quotidienne.

# <span id="page-3-3"></span>**2. État des lieux**

Afin d'assurer la sauvegarde des données, la DDT utilise 4 NAS alimentés par les 4 serveurs de l'organisation.

Le système de sauvegarde est piloté par 2 postes.

## <span id="page-3-2"></span>**2.1 Serveurs**

Système d'exploitation : Linux

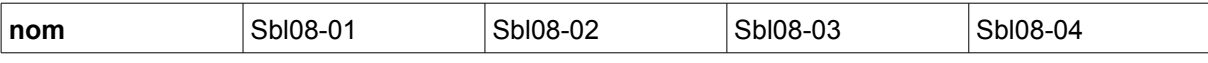

## <span id="page-3-1"></span>**2.2 NAS**

### <span id="page-3-0"></span>**2.2.1 Configuration**

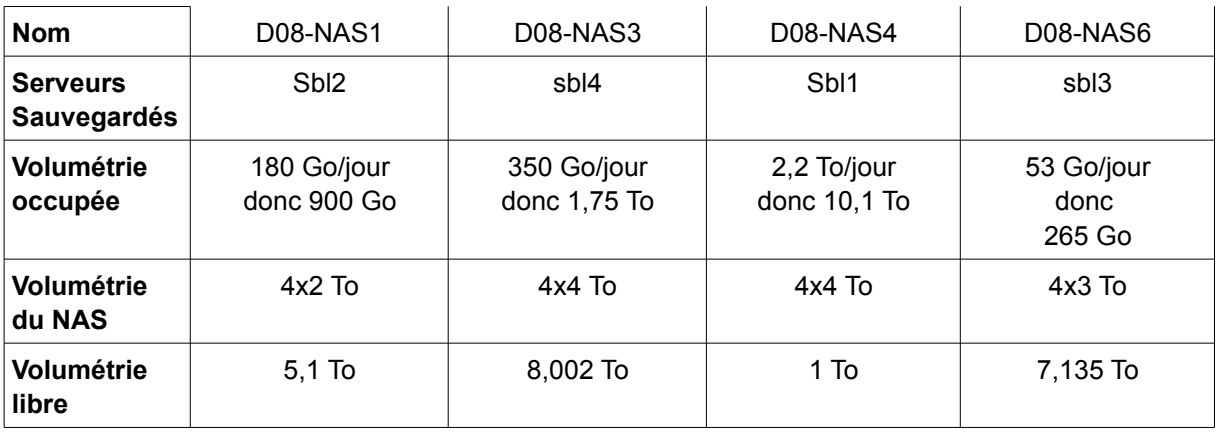

### <span id="page-4-0"></span>**2.2.2 Exécution**

- Les données du serveur sbl1 sont quotidiennement sauvegardées sur le NAS D08-NAS4 d'adresse IP xxx.xxx.xxx.xxx.
- Les données du serveur sbl2 sont quotidiennement sauvegardées sur le NAS D08-NAS1 d'adresse IP xxx.xxx.xxx.xxx.
- Les données du serveur sbl3 sont quotidiennement sauvegardées sur le NAS D08-NAS6 d'adresse IP xxx.xxx.xxx.xxx.
- Les données du serveur sbl4 sont quotidiennement sauvegardées sur le NAS D08-NAS3 d'adresse IP xxx.xxx.xxx.xxx.

Les données de la DDT sauvegardées sur le NAS sont classées par jour puis par serveur.

Voici l'arborescence actuelle :

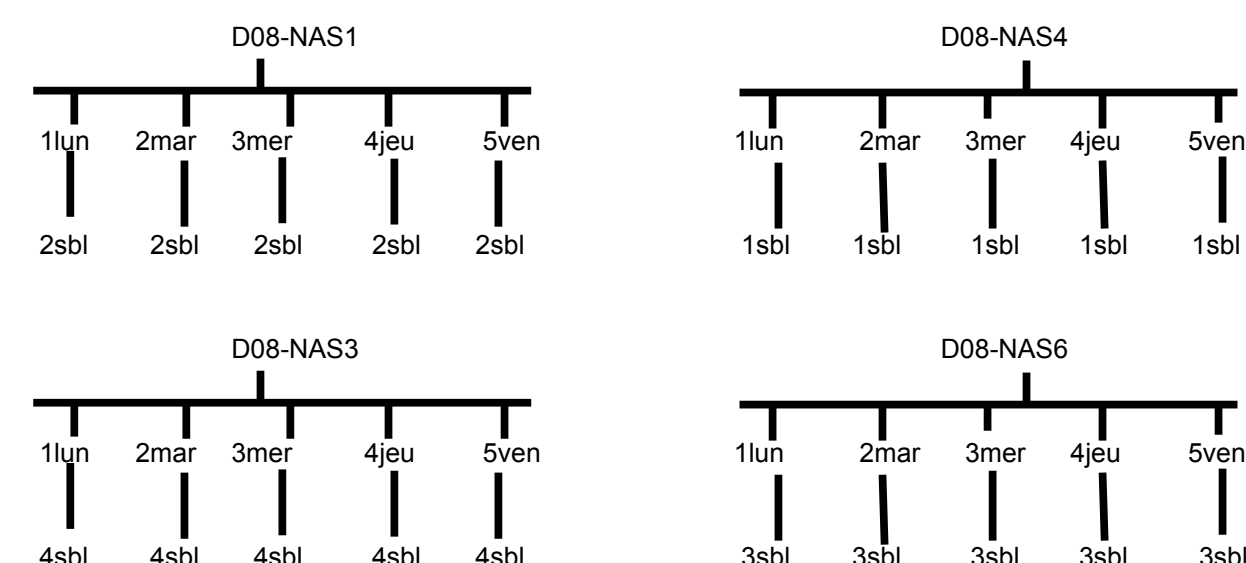

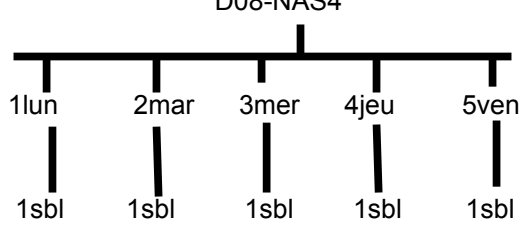

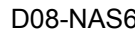

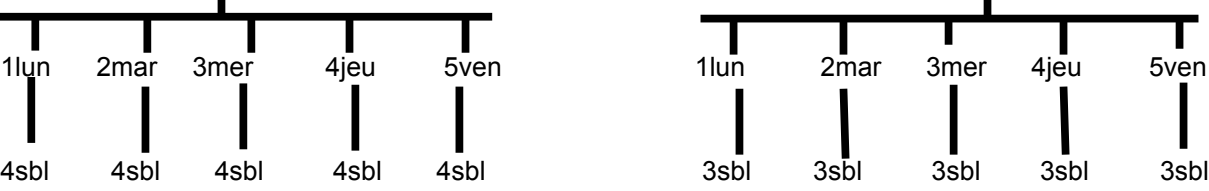

## <span id="page-5-0"></span>**2.3 Outil de sauvegarde**

L'outil de sauvegarde utilisé est NetBak Replicator installé sur 2 machines pilotes. Il a été fourni à la DDT lors de l'achat des NAS.

# <span id="page-6-2"></span>**3. Projet : sauvegarde par script**

Pour que les sauvegardes soient exécutées automatiquement, il va falloir installer des scripts sur chacun des NAS afin que ceux-ci reçoivent quotidiennement les données présentent sur les serveurs, **sans passer par une machine intermédiaire.**

Le projet va se dérouler étapes par étapes, en effectuant plusieurs versions d'essais. Nous utiliserons un nouveau NAS de tests d'adresse IP xxx.xxx.xxx.xxx (D08-NAS2), afin de ne pas affecter le matériel déjà en place.

## <span id="page-6-1"></span>**3.1. Versions d'essais**

### <span id="page-6-0"></span>**3.1.1. Version 1 : Sur le même NAS**

Dans un premier temps, nous utiliserons un NAS test afin de ne pas affecter le matériel déjà en place.

Tout d'abord, nous allons effectuer une sauvegarde automatique d'un dossier local du NAS vers un autre de ses dossiers. Voici le code créé permettant cette démarche:

```
#!/bin/bash
#Sauvegarde des donnees de la DDT sur NAS
#Sort le numero du jour de la semaine (lundi = 1...)
jourdesem=$(date +%u)
#Construction du chemin du repertoire de sauvegarde
rep="/share/j$jourdesem"
#La sauvegarde etant interne on copie les permissions (user, group, 
other)
rsync -rtlDpog --verbose --delete-after --stats /share/media/ $rep
```
Ce script est situé dans le dossier /share/batch/ On définit le jour de la semaine pour le stockage classé par jour, ensuite, on synchronise le répertoire destination avec le répertoire source puis on envoie le résultat dans un document nommé jour mail. (pour envoi par mail dans les versions ultérieures)

On pourra comparer les tailles du dossier source et du dossier destination grace à la commande: **du -sb** *chemin/du/dossier*

### <span id="page-7-0"></span>**3.1.2.Version 2 : NAS à NAS**

Dans cette partie, nous allons copier les données (choisies au hasard) d'un dossier présent sur un des NAS actif vers le NAS test afin de vérifier que la copie à distance fonctionne bien.

#### **SSH :**

Pour ce faire, il faut en premier lieu **définir des clés** pour la communication via le protocole ssh :

- On se positionne d'abord sur le NAS test destiné à sauvegarder les informations et on créé une clé RSA :

```
ssh-keygen -t rsa
```
- On transfère ensuite la clé publique sur le serveur distant grâce à la commande **scp** dans le dossier **« ~/.ssh/authorized\_keys ».**

```
scp ~/.ssh/id_rsa.pub xxx.xxx.xxx.xxx:~/.ssh/authorized_keys
```
Les « x » représentent l'adresse ip du serveur.

```
Sur la machine distante :
Penser aussi a dé-commenter la ligne :
```

```
#AuthorizedKeysFile ~/.ssh/authorized_keys
```
dans /etc/ssh/sshd\_config

Une fois que les clés sont créées, on écrit le nouveau script :

```
#!/bin/bash
#Sauvegarde des donnees de la DDT sur NAS
#Sort le numero du jour de la semaine (lundi = 1...)
jourdesem=$(date +%u)
#Construction du chemin du repertoire de sauvegarde
rep="/share/j$jourdesem"
#La sauvegarde etant interne on copie les permissions (user, group, 
other)
rsync -rtlDpog --verbose --delete-after --stats -e ssh 
admin@xxx.xxx.xxx.xxx:/share/1lun/3sbl/adage/CALAM/tmp $rep
```
Le code est en réalité le même que la version 1. Il n'y a que le dossier source qui se trouve modifié

### <span id="page-8-1"></span>**3.1.3. Version 3 : serveur vers NAS**

Pour cette version, on copiera cette fois les données présentent sur l'un des serveurs actif (ici sbl2) vers le NAS de test pour voir si la version finale est envisageable.

Il faut procéder de la même façon que pour la version 2 au niveau du protocole ssh.

**/!\** dans la commande scp, il faut rajouter l'utilisateur root pour se connecter en root et non en admin. Ce qui donne :

scp ~/.ssh/id\_rsa.pub **root@xxx.xxx.xxx.xxx**:/root/.ssh/authorized\_keys

Le script reste le même, seul le chemin source change.

#!/bin/bash #Sauvegarde des donnees de la DDT sur NAS #Sort le numero du jour de la semaine (lundi =  $1...$ ) jourdesem=\$(date +%u) #Construction du chemin du repertoire de sauvegarde rep="/share/j\$jourdesem" #La sauvegarde interne on copie les permissions (user, group, other) rsync -rtlDpog --verbose --delete-after --stats --progress -e ssh root@10.8.8.22:/home/data/bureautique/echanges/01\_gm/denis\_p/ \$rep

### <span id="page-8-0"></span>**3.1.4. Version 4 : finalisations**

Cette version va permettre d'exécuter le script de sauvegarde grâce à une tâche cron et d'envoyer le résultat du transfert des données par mail.

Tout d'abord, il faut définir la tâche cron qui va permettre d'exécuter le script. On donne les droits d'exécution du script grâce à la commande: chmod 755 sauv\_jour.sh

#### **CRON :**

On tape ensuite la commande crontab -e pour éditer les tâche cron et on ajoute la ligne *(pour sauvegarde a 17h)* :

0 17 \* \* \* /share/batch/sauv jour.sh

#### **SMTP :**

Il va maintenant falloir envoyer par mail les informations sur le transfert. Pour ce faire, il faut configurer le serveur smtp du NAS pour autoriser l'envoi de mail à d'adresse e-mail de test.

On se dirige vers le dossier **/etc/config/ssmtp** puis on modifie le fichier ssmtp.conf pour que les paramétrages soient corrects :

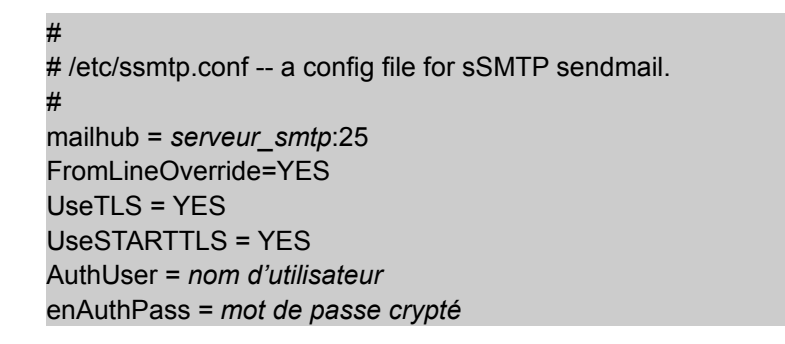

Sur ces modèles de NAS, on peut paramétrer ce fichier **ssmtp.conf** directement via l'interface graphique en ligne du NAS.

En page d'accueil, il faut se diriger vers le **« panneau de contrôle »**, puis onglet **« notifications »** et ici définir les paramètres.  $\overline{a}$ 

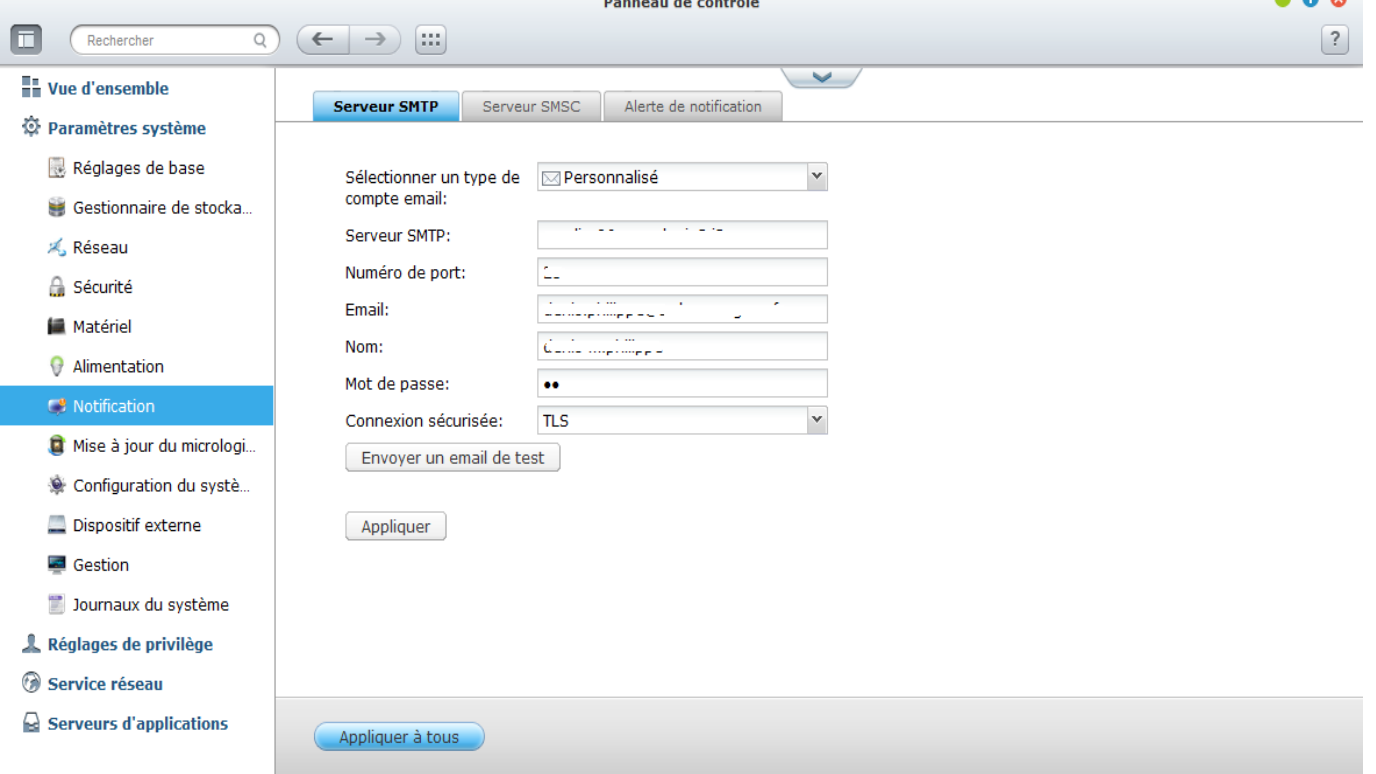

Toujours dans le dossier **« /etc/config/ssmtp/ »** il faut modifier le fichier **« revaliases »** en lui ajoutant la ligne :

admin:*[username](mailto:username@domain)* [@](mailto:username@domain)*[domain](mailto:username@domain)*:*serveur SMTP*

Maintenant que le serveur smtp est correctement paramétré, il ne manque plus qu'à mettre à jour le script afin que celui-ci envoie les informations sur le transfert à l'adresse indiquée.

Dans ce nouveau script, on créé un fichier nommé jour mail qui contiendra les informations sur le transfert, puis on envoie ces données par mail :

```
#!/bin/bash
#Sauvegarde des donnees de la DDT sur NAS
#Sort le numero du jour de la semaine (lundi = 1...)
jourdesem=$(date +%u)
#Construction du chemin du repertoire de sauvegarde
rep="/share/j$jourdesem"
#Fichier log ou seront inscrites les differentes
#etapes du script pour envoi par mail
JOUR_MAIL="/share/batch/jour_mail"
#Pour commencer on efface le fichier log de la veille et on le recree
if test -f $JOUR MAIL; then
        rm $JOUR_MAIL
        touch $JOUR_MAIL
fi
#Synchronisation des donnees
# On defini le sujet du mail au debut du fichier
echo "Subject : Sauvegarde des donnees de la DDT" >> $JOUR MAIL
echo "---------------------------------" >> $JOUR_MAIL
echo "| Synchronisation des donnees : | " >> $JOUR MAIL
echo "-----------------------------------" >> $JOUR MAIL
#La sauvegarde etant interne on copie les permissions (user, group, other)
rsync -rtlDpog --verbose --delete-after --stats -e ssh 
root@xxx.xxx.xxx.xxx:/home/data/bureautique/echanges/01_gm/denis_p/SRV1/ 
$rep >> $JOUR_MAIL
#envoi du mail
 denis.philippe@ardennes.gouv.fr < $JOUR MAIL
```
## <span id="page-11-0"></span>**3.2. Configuration finale**

Sur les 4 NAS ! :

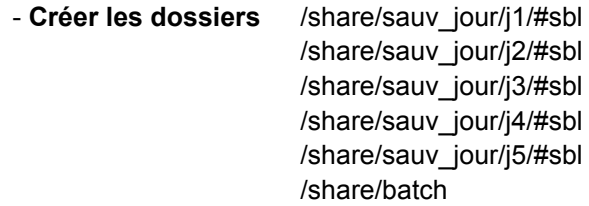

- **créer la clé** rsa/dsa grâce a la commande : ssh-keygen -t rsa

- **Transférer les clés publiques** de chaque NAS sur chacun des serveurs correspondant dans le dossier authorized\_keys grâce à la commande:

scp ~/.ssh/id rsa.pub root@xxx.xxx.xxx.xxx:~/.ssh/authorized keys

- **Paramétrer le serveur smtp** : fichiers /etc/config/ssmtp/ssmtp.conf

/etc/config/ssmtp/revaliases

- **Dans le dossier share/batch**, créer le script bash sauv\_jour.sh avec les permissions à 755 (rwxr-xr-x).

- **Dans le script** sauv\_jour.sh, seuls le **répertoire de destination** (\$rep) et le **répertoire source** seront modifiés selon les NAS et serveurs :

Sur tous les NAS : rep="/share/sauv\_jour/j\$jourdesem/#sbl" *'#sbl' → correspond au serveur*

#### Sur le NAS D08-NAS1 :

r s y n c - r t l D - - v e r b o s e - - d e l e t e - a f t e r - s t a t s - e s s h root@10.8.8.22:/home/data/bureautique/dossiers/ \$rep >> \$JOUR\_MAIL

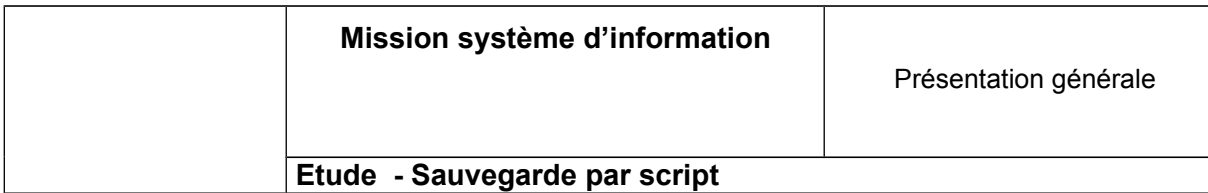

#### Sur le NAS D08-NAS4 :

r s y n c - r t l D - - v e r b o s e - - d e l e t e - a f t e r - s t a t s - e s s h root@10.8.8.21:/home/data/bureautique/dossiers/ \$rep >> \$JOUR\_MAIL

#### Sur le NAS D08-NAS3 :

r s y n c - r t l D - - v e r b o s e - - d e l e t e - a f t e r - s t a t s - e s s h root@10.8.8.24:/home/data/bureautique/dossiers/ \$rep >> \$JOUR\_MAIL

#### Sur le NAS D08-NAS6 :

r s y n c - r t l D -- v e r b o s e -- d e l e t e - a f t e r - s t a t s - e s s h root@10.8.8.23:/home/data/bureautique/dossiers/ \$rep >> \$JOUR\_MAIL

- **Définir les tâches cron**

## <span id="page-13-1"></span>**3.3. Tâches supplémentaires**

On envisage également

- les sauvegardes du dossier *diffusion* et du dossier *échanges* présent sur le serveur sbl2

- une sauvegarde mensuelle

### <span id="page-13-0"></span>**3.3.1.Sauvegarde de 2 nouveaux dossier**

```
Pour sbl2
Pour la sauvegarde des dossiers diffusion et échanges, il va falloir créer les 2
dossiers: - /share/sauv mois/diffusion/
              - /share/sauv mois/echanges/
```
Il faut ensuite créer les 2 scripts qui se trouveront eux aussi dans share/batch. sauv\_diffusion.sh et sauv\_echanges.sh On copiera toujours le même script, mais on le modifiera légèrement :

```
- sauv_diffusion.sh \rightarrow
```

```
#!/bin/bash
#Sauvegarde des donnees de la DDT sur NAS
#Sort le mois de l'annee (janvier = 01...)
mois=$(date +%m)
#Construction du chemin du repertoire de sauvegarde
rep="/share/sauv_mois/diffusion/$mois"
#Fichier log ou seront inscrites les differentes
#etapes du script pour envoi par mail
DIFFUSION MAIL="/share/batch/diffusion mail"
#Pour commencer on efface le fichier log de la veille et on le recree
if test -f $DIFFUSION MAIL; then
       rm $DIFFUSION_MAIL
        touch $DIFFUSION_MAIL
fi
#Synchronisation des donnees
# On defini le sujet du mail au debut du fichier
echo "Subject : Sauvegarde mensuelle du dossier diffusion" >> $MOIS_MAIL
echo "---------------------------------" >> $DIFFUSION_MAIL
echo "| Synchronisation des donnees : | " >> $DIFFUSION MAIL
echo "----------------------------------" >> $DIFFUSION MAIL
#La sauvegarde interne on copie les permissions (user, group, other)
rsync -rtlDpog --verbose --delete-after --stats -e ssh 
root@10.8.8.22:/home/data/bureautique/diffusion/ $rep >> $DIFFUSION_MAIL
#envoi du mail
 denis.philippe@ardennes.gouv.fr < $DIFFUSION MAIL
```
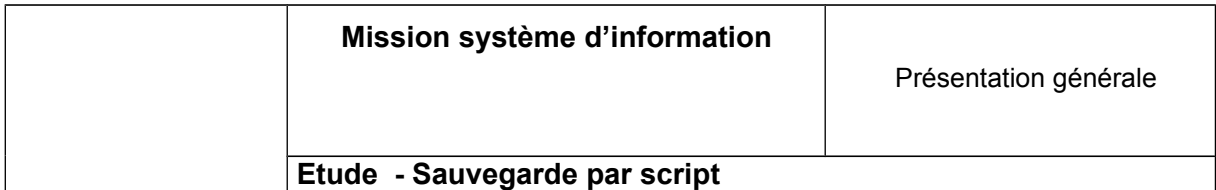

- sauv\_echanges.sh  $\rightarrow$ 

```
#!/bin/bash
#Sauvegarde des donnees de la DDT sur NAS
#Sort le mois de l'annee (janvier = 01...)
mois = $(date +§m)#Construction du chemin du repertoire de sauvegarde
rep="/share/sauv_mois/echanges/$mois"
#Fichier log ou seront inscrites les differentes
#etapes du script pour envoi par mail
ECHANGES MAIL="/share/batch/echanges mail"
#Pour commencer on efface le fichier log de la veille et on le recree
if test -f $ECHANGES MAIL; then
         rm $ECHANGES_MAIL
        touch $ECHANGES_MAIL
fi
#Synchronisation des donnees
# On defini le sujet du mail au debut du fichier
echo "Subject : Sauvegarde mensuelle du dossier echanges" >> $ECHANGES MAIL
echo "---------------------------------" >> $ECHANGES_MAIL
echo "| Synchronisation des donnees : | " >> $ECHANGES MAIL
echo "----------------------------------" >> $ECHANGES MAIL
#La sauvegarde interne on copie les permissions (user, group, other)
rsync -rtlDpog --verbose --delete-after --stats -e ssh root@xxx.xxx.xxx.xxx
:/home/data/bureautique/diffusion/ $rep >> $ECHANGES_MAIL
#envoi du mail
 denis.philippe@ardennes.gouv.fr < $ECHANGES MAIL
```
### <span id="page-15-0"></span>**3.3.2.Sauvegarde mensuelle**

Pour la sauvegarde mensuelle, il faut tous d'abord créer le fichier **/share/sauv\_mois** puis dans ce dossier **créer les 12 dossiers** correspondants au 12 mois.  $\rightarrow$  M01, M02...

Ensuite, il faut déplacer les dossiers j\$jourdesem dans un nouveau dossier **/share/sauv\_jour** (*pour rangement plus propre)*

Le script doit donc être mis en place dans le fichier /share/batch.

Voici le script de sauv\_mois.sh :

```
#!/bin/bash
```

```
#Sauvegarde des donnees de la DDT sur NAS
#Sort le mois de l'annee (janvier = 01...)
mois = $(date +<sub>8m</sub>)#Construction du chemin du repertoire de sauvegarde
rep="/share/sauv_mois/M$mois"
#Fichier log ou seront inscrites les differentes
#etapes du script pour envoi par mail
MOIS MAIL="/share/batch/mois mail"
#Pour commencer on efface le fichier log de la veille et on le recree
if test -f $MOIS MAIL; then
         rm $MOIS_MAIL
        touch $MOIS_MAIL
fi
#Synchronisation des donnees
# On defini le sujet du mail au debut du fichier
echo "Subject : Sauvegarde mensuelle des donnees de la DDT" >> $MOIS_MAIL
echo "-----------------------------------" >> $MOIS MAIL
echo "| Synchronisation des donnees : | " >> $MOIS MAIL
echo "---------------------------------" >> $MOIS_MAIL
#La sauvegarde interne on copie les permissions (user, group, other)
rsync -rtlDpog --verbose --delete-after --stats -e ssh 
root@xxx.xxx.xxx.xxx:/home/data/bureautique/dossiers/ $rep >> $MOIS_MAIL
#envoi du mail
 denis.philippe@ardennes.gouv.fr < $MOIS MAIL
```
Pour que les données soient sauvegardées mensuellement, il faut définir la tâche cron :

0 1 1 \* \* /share/batch/sauv\_mois.sh

Le script sera exécuté tous les 1<sup>er</sup> du mois à 1h du matin.

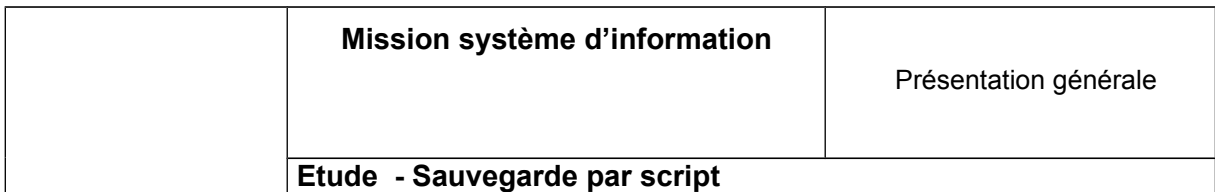

**Une autre solution** que nous choisirons est d'écraser les données du mois pair ou impair précédemment sauvegardé pour qu'il n'y ait qu'une seule copie du serveur et non 12, ce qui demanderait un espace de stockage assez conséquent. On créé donc de nouveaux dossiers :

L'arborescence souhaitée ressemblerait a ceci :

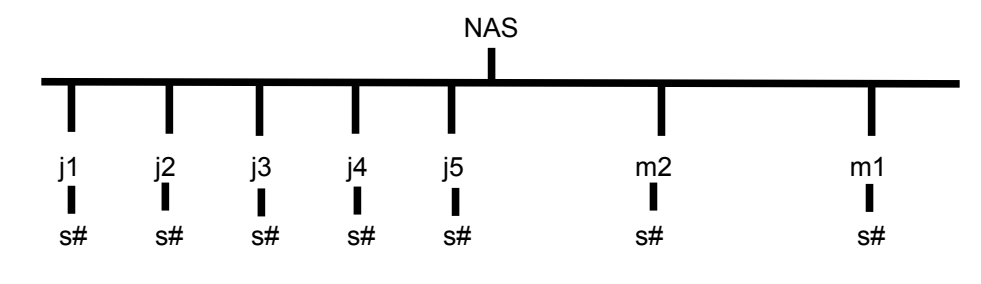

**j1 = lundi ; j2 = mardi... m2 = mois pair ; m1 = mois impair s# = serveur 1,2,3 ou 4**

**Le script sauv\_mois.sh** sera comme ceci :

```
#!/bin/bash
#Sauvegarde des donnees de la DDT sur NAS
#Sort le mois de l'annee (janvier = 01...)
mois=$(date +%m)
#Construction du chemin du repertoire de sauvegarde
if [ "$mois" = "01" -o "$mois" = "03" -o "$mois" = "05" -o "$mois" = "07" 
-o "$mois" = "09" -o "$mois" = "11" ]; then
     rep="/share/mImpair/#sbl"
else
      rep="/share/mPair/#sbl"
fi
#Fichier log ou seront inscrites les differentes
#etapes du script pour envoi par mail
MOIS MAIL="/share/batch/mois mail"
#Pour commencer on efface le fichier log de la veille et on le recree
if test -f $MOIS MAIL; then
        rm $MOIS_MAIL
        touch $MOIS_MAIL
fi
#Synchronisation des donnees
# On defini le sujet du mail au debut du fichier
echo "Subject : Sauvegarde mensuelle des donnees de la DDT" >> $MOIS_MAIL
echo "-----------------------------------" >> $MOIS MAIL
echo "| Synchronisation des donnees : | " >> $MOIS MAIL
echo "-----------------------------------" >> $MOIS MAIL
#La sauvegarde etant interne on copie les permissions (user, group, other)
```

```
rsync -rtlD --verbose --delete-after --stats -e ssh 
root@10.8.8.xx:/home/data/bureautique/dossiers/ $rep >> $MOIS_MAIL
#envoi du mail
 denis.philippe@ardennes.gouv.fr < $MOIS MAIL
```
#### Et la tache cron :

0 1 1 \* \* /share/batch/sauv mois.sh

Si on veut calculer le temps que va mettre la commande rsync, il faut rajouter les lignes :

**start=\$(date +%s)** *rsync -rtlDpog --verbose --delete-after --stats -e ssh root@xxx.xxx.xxx.xxx:/home/data/bureautique/dossiers/ \$rep >> \$JOUR\_MAIL end=\$(date +%s)* **#Calcul du temps ecoule runtime=\$((end-start)) echo "---------------------------------" >> \$JOUR\_MAIL echo "temps ecoule = \$runtime secondes" >> \$JOUR\_MAIL**

# <span id="page-18-0"></span>**4. Récapitulatif des taches :**

### D08-NAS1 :

créer les dossiers : /share/1lun/s2

/share/2mar/s2 /share/3mer/s2 /share/4jeu/s2 /share/5ven/s2

/share/mdo2/s2 /share/mdi2/s2 /share/me2/s2

/share/mdo1/s2 /share/mdi1/s2 /share/me1/s2

/share/batch

**1lun = lundi ; 2mar = mardi... m2 = mois pair ; m1 = mois impair mdo2 = mois pair dossiers mdi2= mois pair diffusion me2 = mois pair echanges s2 = serveur 2**

- **créer la clé** rsa/dsa grâce a la commande : ssh-keygen -t rsa

- **Transférer la clé publique su**r le serveur sbl2 dans le dossier authorized\_keys grâce à la commande :

scp ~/.ssh/id rsa.pub root@xxx.xxx.xxx.xxx:~/.ssh/authorized keys

- **Paramétrer le serveur smtp** : fichiers

/etc/config/ssmtp/ssmtp.conf /etc/config/ssmtp/revaliases

→ ajout admin:*[username](mailto:username@domain)* [@](mailto:username@domain)*[domain](mailto:username@domain)*:*serveur SMTP*

- **Dans le dossier share/batch**, créer les scripts bash sauv\_jour.sh, sauv\_mois.sh, sauv\_diffusion.sh, sauv echanges.sh avec les permissions à 755 (rwxr-xr-x).

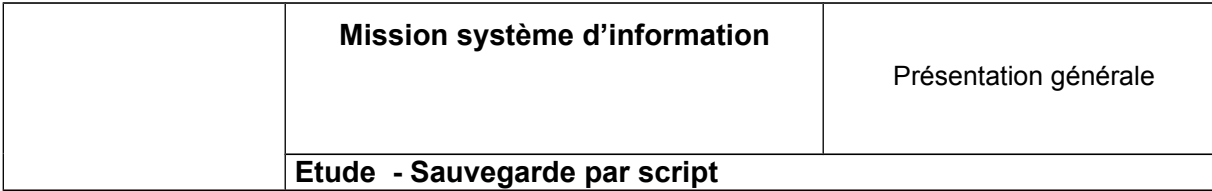

#### sauv\_jour.sh :

```
#!/bin/bash
#Sauvegarde des donnees de la DDT sur NAS
#Sort le numero du jour de la semaine (lundi = 1...)
jourdesem=$(date +%u)
#Construction du chemin du repertoire de sauvegarde
if \lceil "$jourdesem" = "1" ]; then
     rep="/share/$jourdesem""lun/s2"
elif [ "$jourdesem" = "2" ]; then
      rep="/share/$jourdesem""mar/s2"
elif \lceil "$jourdesem" = "3" ]; then
      rep="/share/$jourdesem""mer/s2"
elif [ "$jourdesem" = "4" ]; then
     rep="/share/$jourdesem""jeu/s2"
else
     rep="/share/$jourdesem""ven/s2"
fi
#Fichier log ou seront inscrites les differentes
#etapes du script pour envoi par mail
JOUR_MAIL="/share/batch/jour_mail"
#Pour commencer on efface le fichier log de la veille et on le recree
if test -f $JOUR MAIL; then
        rm $JOUR_MAIL
         touch $JOUR_MAIL
fi
#Synchronisation des donnees
# On defini le sujet du mail au debut du fichier
echo "Subject : Sauvegarde quotidienne des donnees du serveur 2" >> 
$JOUR_MAIL
echo "-----------------------------------" >> $JOUR MAIL
echo "| Synchronisation des donnees : |" >> $JOUR MAIL
echo "-----------------------------------" >> $JOUR MAIL
#La sauvegarde etant interne on copie les permissions (user, group, other)
start = $(date + $s)rsync -rtlDpog --verbose --delete-after --stats -e ssh 
root@xxx.xxx.xxx.xxx:/home/data/bureautique/dossiers/ $rep >> $JOUR_MAIL
#Calcul du temps ecoule
runtime=$((end-start))
echo "---------------------------------" >> $JOUR_MAIL
echo "temps ecoule = $runtime secondes" >> $JOUR MAIL
#envoi du mail
 denis.philippe@ardennes.gouv.fr < $JOUR MAIL
```
sauv\_mois.sh :

```
#!/bin/bash
#Sauvegarde des donnees de la DDT sur NAS
#Sort le mois de l'annee (janvier = 01...)
mois=\frac{5}{6} (date +\frac{2}{6}m)
#Construction du chemin du repertoire de sauvegarde
if [ "$mois" = "01" -o "$mois" = "03" -o "$mois" = "05" -o "$mois" = "07" 
-o "$mois" = "09" -o "$mois" = "11" ]; then
     rep="/share/mdo1/s2"
else
     rep="/share/mdo2/s2"
fi
#Fichier log ou seront inscrites les differentes
#etapes du script pour envoi par mail
MOIS MAIL="/share/batch/mois mail"
#Pour commencer on efface le fichier log de la veille et on le recree
if test -f $MOIS MAIL; then
         rm $MOIS_MAIL
         touch $MOIS_MAIL
fi
#Synchronisation des donnees
# On defini le sujet du mail au debut du fichier
echo "Subject : Sauvegarde mensuelle des donnees ddu serveur 2" >> 
$MOIS_MAIL
echo "-----------------------------------" >> $MOIS MAIL
echo "| Synchronisation des donnees : | " >> $MOIS MAIL
echo "-----------------------------------" >> $MOIS MAIL
#La sauvegarde etant interne on copie les permissions (user, group, other)
start=$(date +%s)
rsync -rtlDpog --verbose --delete-after --stats -e ssh 
root@xxx.xxx.xxx.xxx:/home/data/bureautique/dossiers/ $rep >> $MOIS_MAIL
#Calcul du temps ecoule
runtime=$((end-start))
echo "-----------------------------------" >> $MOIS MAIL
echo "temps ecoule = $runtime secondes" >> $MOIS_MAIL
#envoi du mail
 denis.philippe@ardennes.gouv.fr < $MOIS MAIL
```

```
sauv_diffusion.sh et sauv_echanges.sh seront 
les mêmes scripts que sauv_mois.sh mais 
le chemin source et le chemin destination changeront, 
ainsi que le fichier log (MOIS_MAIL → DIFF_MAIL et ECHA_MAIL)
```
Les sauvegardes mensuelles devant êtres réalisées chaque dernier dimanche du mois, il faut définir ces tâches cron :

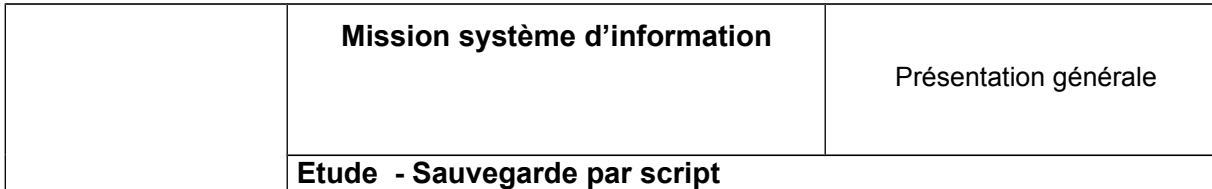

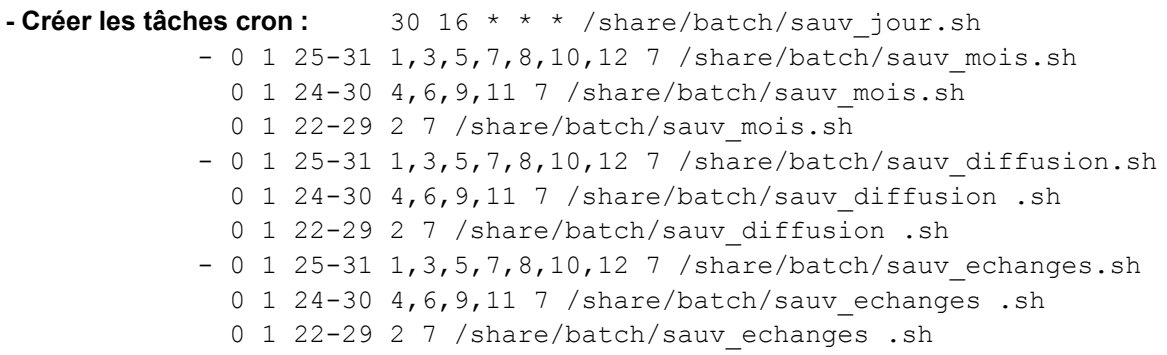

### Pour les 3 autres NAS :

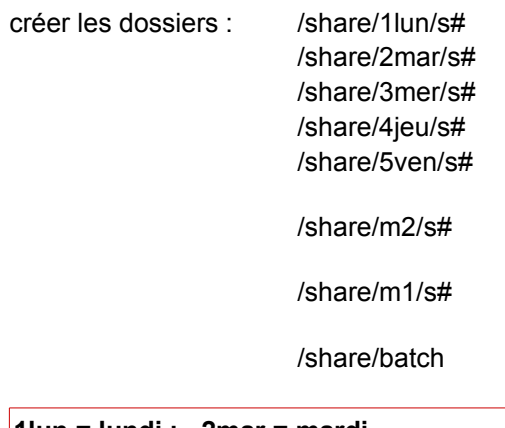

**1lun = lundi ; 2mar = mardi... m2 = mois pair ; m1 = mois impair s# = serveur 1,2,3 ou 4**

- **créer la clé** rsa/dsa grâce a la commande : ssh-keygen -t rsa

- **Transférer la clé publique su**r le serveur sbl correspondant dans le dossier authorized\_keys grâce à la commande :

scp ~/.ssh/id rsa.pub root@10.8.8.xx:~/.ssh/authorized keys

- **Paramétrer le serveur smtp** : fichiers

/etc/config/ssmtp/ssmtp.conf /etc/config/ssmtp/revaliases

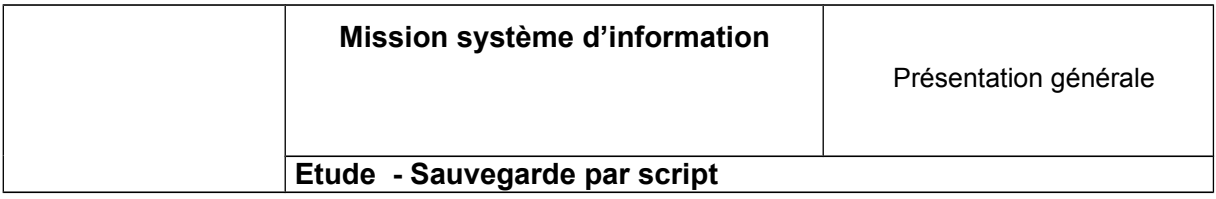

- **Dans le dossier share/batch**, créer les scripts bash sauv\_jour.sh et sauv\_mois.sh avec les permissions à 755 (rwxr-xr-x).

sauv\_jour.sh :

```
#!/bin/bash
#Sauvegarde des donnees de la DDT sur NAS
#Sort le numero du jour de la semaine (lundi = 1...)
jourdesem=$(date +%u)
#Construction du chemin du repertoire de sauvegarde
if [ "$jourdesem" = "1" ]; then
      rep="/share/$jourdesem""lun/s#"
elif \lceil "$jourdesem" = "2" ]; then
      rep="/share/$jourdesem""mar/s#"
elif [ "$jourdesem" = "3" ]; then
      rep="/share/$jourdesem""mer/s#"
elif \lceil "$jourdesem" = "4" ]; then
     rep="/share/$jourdesem""jeu/s#"
else
      rep="/share/$jourdesem""ven/s#"
fi
#Fichier log ou seront inscrites les differentes
#etapes du script pour envoi par mail
JOUR_MAIL="/share/batch/jour_mail"
#Pour commencer on efface le fichier log de la veille et on le recree
if test -f $JOUR MAIL; then
        rm $JOUR_MAIL
         touch $JOUR_MAIL
fi
#Synchronisation des donnees
# On defini le sujet du mail au debut du fichier
echo "Subject : Sauvegarde quotidienne des donnees du serveur #" >> 
$JOUR_MAIL
echo "---------------------------------" >> $JOUR_MAIL
echo "| Synchronisation des donnees : |" >> $JOUR MAIL
echo "-----------------------------------" >> $JOUR MAIL
#La sauvegarde etant interne on copie les permissions (user, group, other)
start = $(date +s)rsync -rtlDpog --verbose --delete-after --stats -e ssh 
root@10.8.8.xx:/home/data/bureautique/dossiers/ $rep >> $JOUR_MAIL
#Calcul du temps ecoule
runtime=$((end-start))
echo "-----------------------------------" >> $JOUR MAIL
echo "temps ecoule = $runtime secondes" >> $JOUR MAIL
#envoi du mail
 denis.philippe@ardennes.gouv.fr < $JOUR MAIL
```
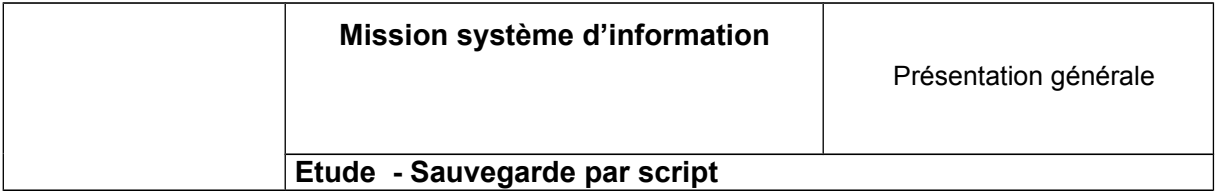

sauv\_mois.sh :

```
#!/bin/bash
#Sauvegarde des donnees de la DDT sur NAS
#Sort le mois de l'annee (janvier = 01...)
mois=\frac{5}{4}(date +\frac{2}{6}m)#Construction du chemin du repertoire de sauvegarde
if [ "$mois" = "01" -o "$mois" = "03" -o "$mois" = "05" -o "$mois" = "07" 
-o "$mois" = "09" -o "$mois" = "11" ]; then
     rep="/share/m1/s#"
else
     rep="/share/m2/s#"
fi
#Fichier log ou seront inscrites les differentes
#etapes du script pour envoi par mail
MOIS MAIL="/share/batch/mois mail"
#Pour commencer on efface le fichier log de la veille et on le recree
if test -f $MOIS MAIL; then
        rm $MOIS_MAIL
         touch $MOIS_MAIL
fi
#Synchronisation des donnees
# On defini le sujet du mail au debut du fichier
echo "Subject : Sauvegarde mensuelle des donnees du serveur #" >> 
$MOIS_MAIL
echo "-----------------------------------" >> $MOIS MAIL
echo "| Synchronisation des donnees : | " >> $MOIS MAIL
echo "----------------------------------" >> $MOIS MAIL
#La sauvegarde etant interne on copie les permissions (user, group, other)
start = $(date + $s)rsync -rtlDpog --verbose --delete-after --stats -e ssh 
root@10.8.8.xx:/home/data/bureautique/dossiers/ $rep >> $MOIS_MAIL
#Calcul du temps ecoule
runtime=$((end-start))
echo "---------------------------------" >> $MOIS_MAIL
echo "temps ecoule = $runtime secondes" >> $MOIS_MAIL
#envoi du mail
 denis.philippe@ardennes.gouv.fr < $MOIS MAIL
```
**- Créer les tâches cron :** *min H* \* \* \* /share/batch/sauv\_jour.sh 0 1 25-31 1, 3, 5, 7, 8, 10, 12 7 / share/batch/sauv mois.sh 0 1 24-30 4, 6, 9, 11 7 / share/batch/sauv mois.sh 0 1 22-29 2 7 /share/batch/sauv mois.sh

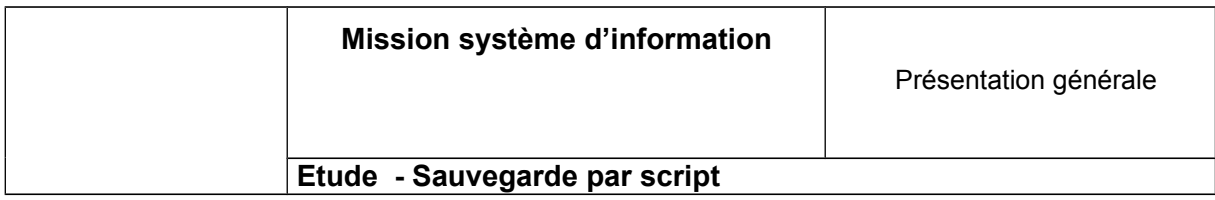

Si besoin de retour en arrière, supprimer les fichiers dans /etc/share/batch et effacer les taches cron.

Redéfinir les scripts sur NetBak Replicator.

Pour la sécurité, effacer le fichier ~/.ssh/authorized\_keys.